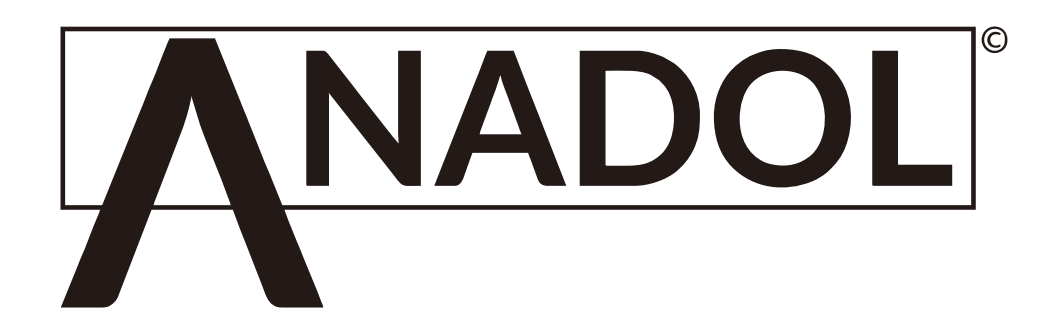

# **Bedienungsanleitung**

# Digitaler Full HD Satellitenempfänger

# **ANADOL HD 222 Plus**

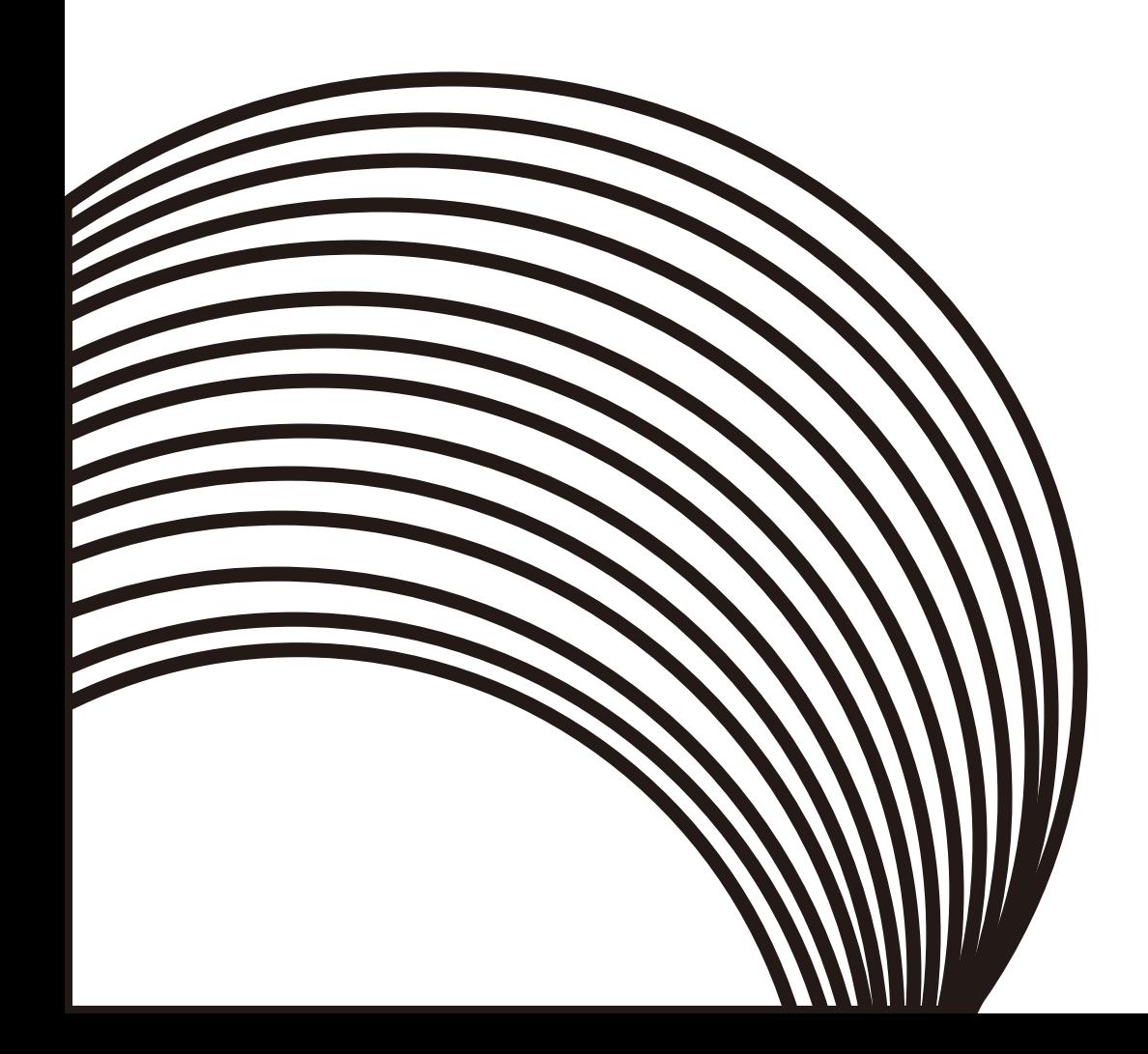

# **1. Hauptmenü**

- **1.1 Antenneneinstellungen Suchlauf der Sender**
- **1.2 Satelliten Liste für das Editieren der Satelliten**
- **1.3 Transponderlisten bearbeiten**
- **1.4 Motoreinstellungen**
- **1.5 Motorgrenze einstellen**
- **2. Kanaleinstellungen**
	- **2.1 Kanal Manager**
	- **2.2 Favoritenliste erstellen**
	- **2.3 Startsender auswählen**
	- **2.4 Alle Kanäle löschen**
- **3. Systemeinstellungen**
	- **3.1 Präferenzeinstellungen**
	- **3.2 AV (Video) Einstellungen**
	- **3.3 Systemeinstellung**
		- **3.3.1 Werkseinstellung**
		- **3.3.2 Kindersicherung**
		- **3.3.3 Auto-Standby**
		- **3.3.4 Netzwerk**
	- **3.4 Präferenzeinstellungen**
- **4. Dienstprogramme**
	- **4.1 Datum&Uhrzeit**
	- **4.2 Software Upgrade**
	- **4.3 Backup des Receivers**
- **5. Multimedia**
	- **5.1 USB Media Player**
	- **5.2 Youtube**
- **6. Verschiedene Funktionen auf der Fernbedienung**
	- **6.1 EPG**
	- **6.2 Untertitel**
	- **6.3 Teletext**
- **7. Zusätzliche Informationen**
	- **7.1 Fehlerbehebung**

## Haupteigenschaften

- Unterstützung WiFi von USB-WLAN-Dongle
- Häfen: LNB IN / LOOP OUT /2 USB /AV 4
- Vollständig S2 und MPEG-2/MPEG-4(H.265)
- 5000 Kanäle Speicherplatz
- Seitenverhältnis 4:3 und 16:9
- Teletext / Bitmap Untertitel, konform mit ETSL / EN300 472
- Unterstützt Muti-Sprachen OSD
- Unterstützung Muti-Sprache Untertitel auswählen
- Kanalsuche automatisch, manuell und Netzwerk
- Menüsperre / Kanalsperre
- COAXIAL digitaler Audioausgang
- Unterstützung 7 Tage elektronische Programmzeitschrift
- Software-Upgrade über USB
- Signalpegel & Qualitätsindikator
- PAL / NTSC, Auflösung 576i / 576p / 720p / 1080i / 1080p Unterstützung
- Standby mit niedrigem Verbrauch
- Zeitanpassung
- Automatisches Ein- / Ausschalten
- DiSEqC1.0 / 1.1, LNB-Umschaltung
- USB PVR & Zeitunterstützung
- USB E-Book, Native 32 Spiele, ISO, Musik, Foto Unterstützung

#### Verpackung

- 1 Set-top-Box
- 1 Fernbedienung
- 1 Batterie
- 1 Bedienungsanleitung
- 1 HDMI Kabel

# Überblick über die Ausrüstung

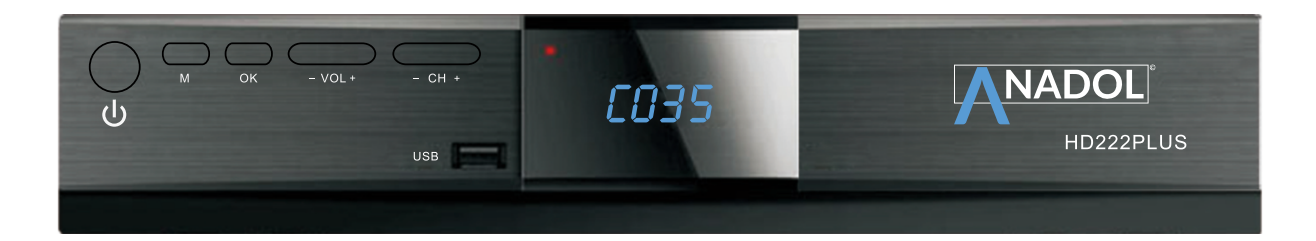

(1) Netzschalter: drücken, um die Hauptstromversorgung ein- / auszuschalten

- 2) Lautstärke auf und ab
- (3) Kanal hoch und runter
- 4) Menütaste
- (5) USB-Anschluss

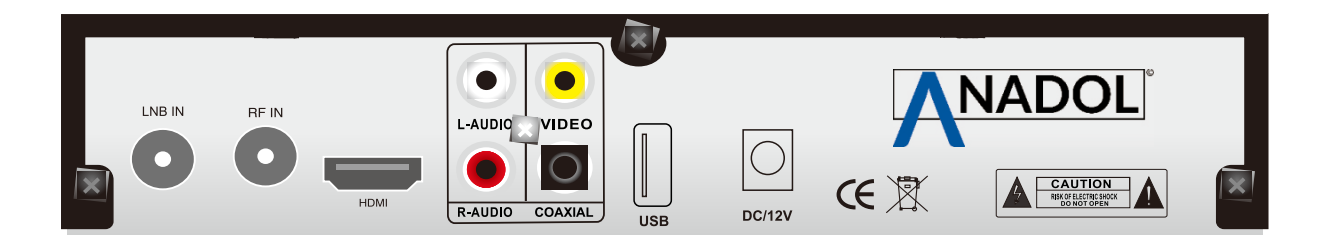

1) LNB IN: Diese Buchse verbindet sich mit Ihrer Satellitenantenne

(2) LOOP OUT: Antennensignalausgang, einen anderen Satellitenempfänger anschließen

 $(3)$ USB

(4) HDMI: Hochauflösender Audio- und Videoausgang für die Verbindung mit einem HDMI-Gerät

- (5) AV: Diese Buchse wird an Ihren Fernseher angeschlossen
- 6 COAXIAL: Diese Buchse gibt digitales Audiosignal aus

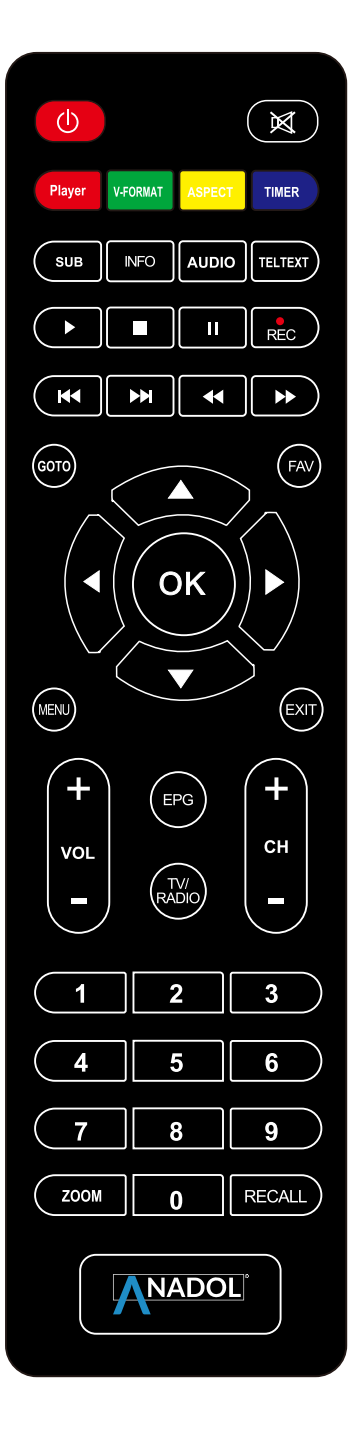

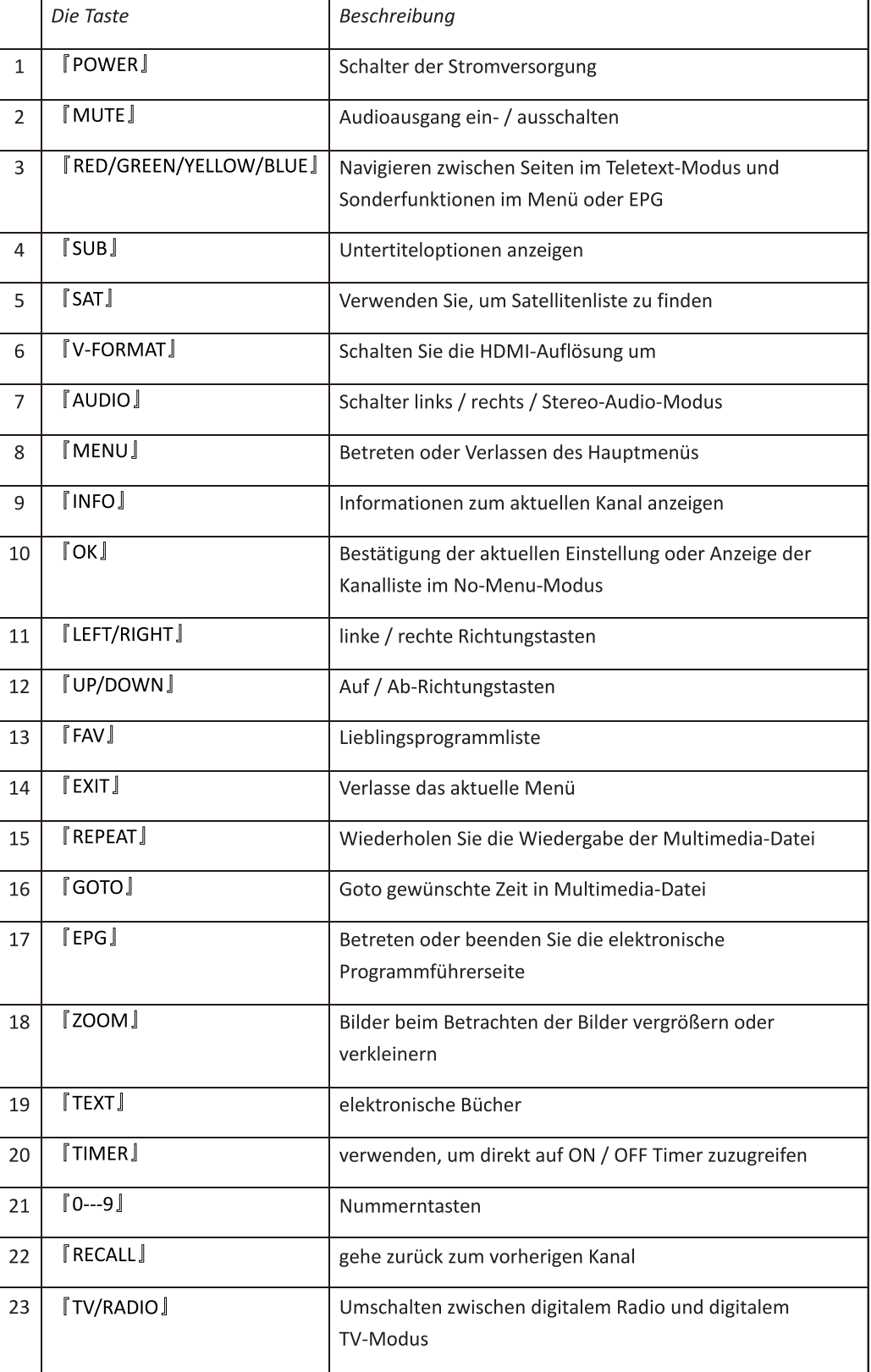

In diesem Abschnitt wird die Installation des Receivers erläutert. Beachten Sie die Handbücher, die mit den Geräten für die Installation von Außengeräten wie z. Beachten Sie beim Hinzufügen neuer Geräte die entsprechenden Teile des Handbuchs für die Installation.

## **Schritte**

1. Stecken Sie die Stecker des Empfängers und der Zusatzgeräte in die Steckdose und schalten Sie diese ein.

2. Wählen Sie den HDMI-Modus am Fernsehgerät aus.

3. Der Empfänger wird mit vorprogrammierten TV-Kanälen geliefert und kann sofort verwendet werden. Wenn es keinen vorprogrammierten Fernseher gibt, gehen Sie bitte zu Suchkanälen in der Installation.

4. Vorsicht

Überprüfen Sie die Anschlüsse aller Geräte und die Antenne in der richtigen Reihenfolge, bevor Sie den Empfänger an die Stromquelle anschließen.

## **Sicherheitsvorkehrung**

Diese STB wurde so konzipiert und hergestellt, dass sie den internationalen Sicherheitsnormen entspricht. Bitte lesen Sie die folgenden Sicherheitshinweise sorgfältig durch, bevor Sie diesen Receiver bedienen.

## **Hauptversorgung:**

Vor der Inbetriebnahme überprüfen Sie bitte, ob die Betriebsspannung 90-250V AC beträgt 50 / 60Hz

## **Flüssigkeit:**

Der Empfänger darf keinem Tropfen oder Spritzwasser ausgesetzt werden, und das darf kein Gegenstand sein Gefüllt mit Flüssigkeiten, wie z. B. Sockel, muss das Gerät platziert werden.

### **Belüftung:**

Halten Sie die Steckplätze auf die Oberseite des Empfängers frei, um einen ausreichenden Luftstrom zum Gerät zuzulassen. Stellen Sie den Empfänger in keine Einrichtungsgegenstände oder Teppiche. Da darf der Receiver kein Licht auslösen oder es nicht in die Nähe einer Heizung oder in feuchten Bedingungen stellen. Da stapeln wir keine anderen elektronischen Geräte an die Oberseite des Empfängers.

#### **Reinigung:**

Stecken Sie den Receiver vor der Reinigung aus der Steckdose. Reinigen Sie den Empfänger Durch ein weiches Tuch oder mit ein wenig von Spülmittel (keine Lösungsmittel).

#### **Verbindung:**

Trennen Sie den Receiver vom Netz, wenn Sie ihn an den Satelliten-LNB anschließen oder ihn vom LNB trennen. Ein Fehler könnte dem LNB Schaden zufügen.

#### **Stellplatz :**

Setzen Sie den Empfänger im innen Bereich, um Blitzeinschläge, Regen oder Sonnenlicht zu vermeiden.

## **1. Hauptmenü**

Vergewissern Sie sich, dass Sie die Kabel des Empfängers richtig installiert und angeschlossen haben. Wenn der Empfänger der Fabrikstatus ist oder es keine Programmliste gibt, wird bei der Stromversorgung ein Hauptmenü-Fenster auf dem Bildschirm angezeigt. Während des normalen TV- / Radiomodus drücken Sie die MENU-Taste auf der Fernbedienung, um in das Hauptmenü-Fenster zu gelangen.

Dieses Menü besteht aus 5 Haupthauptmenüs wie folgt:

- -Antenneneinstellungen
- -Kanal
- -Systemeinstellung
- -Dienstprogramme
- -Multimedia

# **1.1 Antenneneinstellungen Suchlauf der Sender**

- 1.) Drücken Sie auf die Menü Taste der Fernbedienung
- 2.)Sie sehen den Menü-Punkt Antenne einstellen bestätigen Sie mit der OK-Taste
- 3.)Nun Können Sie den gewünschten Satelliten auswählen oder ihre Diseq Einstellungen vornehmen
- 4.) Mit der blauen Taste auf der Fernbedienung können Sie nun die Suche bestätigen
- 5.)Sie haben die Wahl eine Netzwerksuche, Blind Scan oder Manuelle suche durchzuführen
- 6.) Mit der OK Taste auf Eingang zu Beginnen bestätigen
- 7.) Suchlauf startet

# 1.2 Satelliten Liste für das Editieren der Satelliten

- 1.) Drücken Sie auf die Menü Taste der Fernbedienung
- 2.) Gehen Sie zum Punkt Satelliten Liste
- 3.) Nun können Sie Satelliten mit der roten Taste hinzufügen oder Mit der grünen Taste Editieren
- 4.) Mit der blauen Taste können Sie auch hier einen Suchlauf durchführen
- 5.) Mit der OK Taste auf Eingang zu Beginnen bestätigen um den Suchlauf zu starten

# 1.3 Transponderlisten bearbeiten

- 1.) Drücken Sie auf die Menü Taste der Fernbedienung
- 2.) Gehen Sie zum Punkt Transponder Liste
- 3.) Hier können Sie Transponder editieren sowie Hinzufügen
- 4.) Rote Taste zum Hinzufügen oder Grüne Taste zum Editieren
- 5.) Mit der blauen Taste können Sie auch hier einen Suchlauf durchführen
- $6.$ Mit der OK Taste auf Eingang zu Beginnen bestätigen um den Suchlauf zu starten

# 1.4 Motoreinstellungen

- 1.) Drücken Sie auf die Menü Taste der Fernbedienung
- 2.) Gehen Sie zum Punkt Motoreinstellungen
- 3.) Hier können Sie im Punkt Motoreinstellungen zwischen DisegC1.2 und USALS auswählen

# 1.5 Motorgrenze einstellen

- 1.) Drücken Sie auf die Menü Taste der Fernbedienung
- 2.) Gehen Sie zum Punkt Grenze einstellen
- 3.) Hier können Sie ihre Limits für den Motor ihrer Antenne einstellen
- 4.) Mit Limit etfernen können Sie die Einstellungen löschen
- 5.) Mit fortgesetzt bewegen dreht sich die Antenne in Richtung Osten oder Westen
- 6.) Mit Schritt bewegen dreht sich die Antenne in Richtung Osten oder Westen schrittweise

# 2. Kanaleinstellungen

# 2.1 Kanal Manager

- 1.) Drücken Sie auf die Menü Taste der Fernbedienung 2.) Gehen Sie zum Punkt Grenze einstellen
- -Hier können Sie beliebige Sender Sperren, Löschen, Verschieben oder Editieren
- -Sperren Rote Taste
- -Löschen Grüne Taste
- -Verschieben Gelbe Taste
- -Editieren Blaue Taste

Einfach auf den beliebigen Sender drauf gehen und die jeweilige Farbtaste drücken um die gewünschte Aktion durchzuführen

# 2.2 Favoritenliste erstellen

- 1.) Drücken Sie auf die Menü Taste der Fernbedienung
- 2.) Gehen Sie zum Punkt Favoritenliste

Hier können Sie ihre eigene Liste erstellen mit denen Sie ihre Lieblingssender schnell parat haben

-Gehen Sie zum Sender ihrer Wahl und wählen Sie mit einer Zahltaste auf ihrer Fernbedienung in welche Favoritenliste der Sender sich verschieben soll. z.B. Das Erste HD mit der Taste 1 belegen.

Wenn Sie einen Sender auf Platz 1 haben wollen wählen Sie diesen zuerst.

Mit der Exit Taste Speichern Sie ihre Liste und kehren zum Hauptmenü zurück

## 2.3 Startsender auswählen

1.) Drücken Sie auf die Menü Taste der Fernbedienung 2.) Gehen Sie zu Sendereinstellen

Hier können Sie den Sender einstellen der beim Starten des Gerätes sofort zugeschaltet werden soll.

-Einfach mit OK bestätigen und "eingeschaltet" auswählen

-Nun können Sie im zweiten Reiter "Kanal Modus starten" zwischen Radio oder TV wählen -Im Reiter "Kanal starten" können Sie ihren beliebigen Sender auswählen

## 2.4 Alle Kanäle löschen

- 1.) Drücken Sie auf die Menü Taste der Fernbedienung
- 2.) Gehen Sie zu Alle Kanäle löschen
- 3.) Mit OK taste bestätigen
- 4.) Alle Sender werden gelöscht

## 3. Systemeinstellungen

#### 3.1 Präferenzeinstellungen : Sprache, OSD, Schwer hören

- 1.) Drücken Sie auf die Menü Taste der Fernbedienung
- 2.) Gehen Sie zu Präferenzeinstellungen

Hier können Sie nun die Sprachen sowie Tonsprache auswählen.

Wenn Sie Untertitel für Schwerhörige einschalten wollen kann man dieses hier auch einstellen.

# 3.2 AV (Video) Einstellungen

- 1.) Drücken Sie auf die Menü Taste der Fernbedienung
- 2.) Gehen Sie zu AV Einstellungen

Hier können Sie die Helligkeit sowie Video Auflösung ihrer Set-top-Box auswählen

Wir empfehlen ihnen die Voreinstellungen zu benutzen, um das Beste Bilderlebnis zu haben.

# 3.3 Systemeinstellung: Werkseinstellung, Kindersicherung

## 3.3.1 Werkseinstellung

- 1.) Drücken Sie auf die Menü Taste der Fernbedienung
- 2.) Gehen Sie zu Systemeinstellungen
- 3.) Drücken Sie auf Werkseinstellung
- 4.) Bestätigen Sie mit OK
- 5.) Das Gerät wird auf Werkseinstellungen zurückgesetzt

## 3.3.2 Kindersicherung

- 1.) Drücken Sie auf die Menü Taste der Fernbedienung
- 2.) Gehen Sie zu Systemeinstellungen
- 3.) Drücken Sie auf Kindersicherung
- 4.) Geben Sie den PIN "0000" ein
- 5.) Hier können Sie den PIN ändern oder die Kindersicherung ein/ausschalten

## 3.3.3 Auto-Standby

- 1.) Drücken Sie auf die Menü Taste der Fernbedienung
- 2.) Gehen Sie zu Systemeinstellungen
- 3.) Drücken Sie auf Auto-Standby
- 4.) Bestätigen Sie mit OK
- 5.) Hier können Sie die Zeit auswählen, wann das Gerät automatisch in Standby geschaltet werden soll

## 3.3.4 Netzwerk

- 1.) Drücken Sie auf die Menü Taste der Fernbedienung
- 2.) Gehen Sie zu Netzwerk
- 3.) Drücken Sie auf Konfiguration
- 4.) Wählen Sie ihr SSID aus und drücken Sie auf OK
- 5.) Jetzt drücken Sie auf Kennwort und eine Tastatur wird sich öffnen
- 6.) Ihr Kennwort mithilfe der Tastatur eintippen und mit der blauen Taste bestätigen
- 7.) Nachdem Sie es gespeichert haben Drücken Sie auf "Auto Link" um permanentes WIFI zu haben
- 8.) Gehen Sie nun auf "Link" und bestätigen Sie mit der OK Taste
- 9.) Nun ist ihr Gerät mit der Internet verbunden

## 3.4 Präferenzeinstellungen: Sprache, OSD, Schwer hören

# 4. Dienstprogramme

# 4.1 Datum & Uhrzeit

- 1.) Drücken Sie auf die Menü Taste der Fernbedienung
- 2.) Gehen Sie zu Datum & Uhrzeit

Hier können Sie ihre Zeit Manuell oder Automatisch einstellen

# 4.2 Software Upgrade

- 1.) Drücken Sie auf die Menü Taste der Fernbedienung
- 2.) Gehen Sie zu Software Upgrade
- 3.) Drücken Sie auf USB Upgrade
- 4.) Wählen Sie die ".bin" Datei aus
- 5.) Drücken Sie auf bestätigen

# 4.3 Backup des Receivers

1.) Drücken Sie auf die Menü Taste der Fernbedienung

- 2.) Gehen Sie zu Alles Backup
- 3.) Verbinden Sie einen USB Speichergerät
- 4.) Drücken Sie auf OK
- 5.) Nun haben Sie einen Backup von ihren Senderlisten und allen Einstellungen

# 5. Multimedia

## 5.1 USB Media Player

1.) Drücken Sie auf die Menü Taste der Fernbedienung 2.) Gehen Sie zu USB

Hier können Sie von Ihrem USB Speicher Videos, Bilder sowie Musik auf der Set-Top-Box abspielen

# 5.2 Youtube

- 1.) Drücken Sie auf die Menü Taste der Fernbedienung
- 2.) Gehen Sie zu Youtube
- 3.) Mit "Search" können Sie ihre Suche auf Youtube beginnen.

\*Mit der Option Resolution können Sie die Videos in Kleiner Qualität oder Großer Qualität laden lassen.

# 6. Verschiedene Funktionen auf der Fernbedienung

### **6.1 EPG**

Sie können die EPG-Informationen aller Kanäle in Zeit- und Datumsreihenfolge anzeigen.

- 1. Drücken Sie die EPG-Taste.
- 2. Drücken Sie die Rote Taste, um den EPG-Modus zwischen wöchentlich EPG und Tag zu wechseln

## **6.2 Untertitel**

Sie können die Sprache für den Untertitel auswählen, wenn das Programm Untertitelinformationen enthält.

1. Drücken Sie die Taste SUB

2. Wählen Sie die gewünschte Untertitelsprache und drücken Sie die Taste OK. Der Untertitel der gewählten Sprache wird am unteren Rand des Bildschirms angezeigt.

## **6.3 Teletext**

Sie können die Videotextinformationen dieses Programms ansehen.

- 1. Drücken Sie die Taste Teletext.
- 2. Drücken Sie die Taste Pfeil nach oben oder unten um zu blättern.
- 3. Drücken Sie die NUMERIC (0-9) Tasten können direkt auf die angegebene Seite gehen.

# 7. Zusätzliche Informationen

# 7.1 Fehlerbehebung

Bevor Sie sich an Ihr lokales Service-Center wenden, lesen Sie bitte die untenstehenden Tipps sorgfältig durch. Sollte das Problem nach Abschluss des folgenden Verfahrens bestehen bleiben, wenden Sie sich bitte an Ihren örtlichen Produktverteiler oder Kundendienst.

1. Auf dem Frontdisplay wird keine Meldung angezeigt. (Das Produkt schaltet sich nicht ein.)

• Überprüfen Sie das Netzkabel und stellen Sie sicher, dass es an eine geeignete Steckdose angeschlossen ist.

· Überprüfen Sie, ob die Netzspannung eingeschaltet ist.

· Schließen Sie das Netzkabel an eine andere Steckdose an.

· Prüfen Sie, ob der Netzschalter an der Rückseite des Gerätes eingeschaltet ist. (wo anwendbar}

## 2. Kein Bild

Vergewissern Sie sich, dass das Produkt im Betriebsmodus betrieben wird. (Taste STANDBY drücken)

- Vergewissern Sie sich, dass das AV / HDMI / YUV-Kabel fest mit dem Fernsehgerät verbunden ist.
- . Vergewissern Sie sich, dass das Antennenkabel ordnungsgemäß mit dem Produkt verbunden ist.
- Aktivieren Sie die Kanalsuche.
- · Überprüfen Sie die Helligkeit des Fernsehgeräts.

. Prüfen Sie, ob der Kanal momentan an der Luft ist. Wenden Sie sich an den Sender, um sicherzustellen, dass der Kanal läuft.

3. Schlechte Bild- / Tonqualität

· Stellen Sie sicher, dass kein Mobiltelefon oder ein Mikrowellenherd in der Nähe des Produkts vorhanden ist.

• [Satellit] Prüfen Sie, ob die Schallausrichtung korrekt ist.

• [Satellit] Ändern Sie die Satellitenschüssel für eine größere, da dadurch die empfangenen Signalpegel erhöht werden.

- [Satellit] Ersetzen Sie den LNB durch einen geringeren Rauschfaktor, wenn der Rauschfaktor zu hoch ist
- [Satellit] Ersetzen Sie den LNB durch einen neuen, falls er beschädigt ist oder nicht.
- [Satellit] Überprüfen Sie die Signalpegel und stellen Sie die Antenne ein, wenn der Pegel zu niedrig ist.

Der Signalpegel kann durch Witterungsverhältnisse beeinflusst werden.

• [terrestrial] Stellen Sie die Antennenrichtung ein, um ein besseres Bild zu erhalten.

• [terrestrial] Stellen Sie die Antennenleistung im Menü auf Ein, wenn Sie die aktive Antenne verwenden, um den Empfang zu verbessern (falls zutreffend)

4. Kein oder schlechter Klang

- . Überprüfen Sie, ob Ihr AV / HDMI-Kabel richtig angeschlossen ist.
- · Überprüfen Sie die Lautstärke Ihres Fernsehgeräts und des Produkts.
- · Prüfen Sie, ob das Gerät oder das Fernsehgerät stumm ist.
- Überprüfen Sie die Audio- oder Soundtrack-Option. (wo anwendbar)
- 5. Fernbedienung funktioniert nicht.

· Um das Produkt zu kontrollieren, sollte das obere Ende der Fernbedienung direkt auf den empfangenden Teil des Produkts zeigen.

- · Die Batterien in der Fernbedienung entfernen und wieder einsetzen.
- Ersetzen Sie die Batterien in der Fernbedienung auf einen neuen Satz.

Konformitätserklärung. Der Hersteller erklärt hiermit die Konformität dieses Produktes mit den folgenden Richtlinien und Normen: Niederspannungsrichtlinie 2014/35 / EU EN60065: 2014 EMV-Richtlinie 2014/30 / EU EN55013: 2013 EN55020: 2012 EN61000-3-2: 2014 EN61000-3-3: 2013

**CE CE CE** 

Das folgende Symbol zeigt an, dass elektrische bzw. Elektronische Geräte und Batterien mit diesem Symbol signiert

Sollte nicht als Hausmüll am Ende des Lebens entsorgt werden. Stattdessen sollten die Produkte über die anwendbaren Sammelstellen für das Recycling von Elektro- und Elektronikgeräten sowie über Batterien zur ordnungsgemäßen Behandlung, Wiederherstellung und Rückmeldung nach Ihren gesetzlichen Bestimmungen übergeben werden.

Durch die ordnungsgemäße Entsorgung der Produkte werden Sie helpto die natürlichen Ressourcen konservieren und dazu beitragen, mögliche negative Auswirkungen auf die Umwelt und die menschliche Gesundheit zu vermeiden, die sonst durch eine unangemessene Behandlung dieser Produkte verursacht werden könnten. Formoreinformation über Sammelstellen und Recycling dieser Produkte, bitte wenden Sie sich bitte an Ihr örtliches Gemeindeamt oder an Ihren Hausmüllbeseitigungsdienst. Für die fehlerhafte Beseitigung dieser Abfälle können gemäß den nationalen Verordnungen Strafen verhängt werden. Andere Länder außerhalb der Europäischen Union

Diese Symbole gelten nur innerhalb der Europäischen Union. Sie möchten diese Gegenstände außerhalb des Landes entsorgen

Europäische Union, bitte tun dies in Übereinstimmung mit der anwendbaren nationalen Gesetzgebung oder anderen Regeln Ihres Landes für die Behandlung von alten elektrischen und elektronischen Geräten und Batterien.

## Anmerkung

einjährige Garantie ab Lieferdatum. 1.

Die Garantie deckt alle herstellungsbedingten technischen Schäden ab.  $2.$ 

Die Garantie erlischt, wenn die Reparatur ohne unsere Zustimmung oder Garantieverkäufe 3. unterbrochen wird.

4. Die Garantie erstreckt sich nicht auf Fehler, die aus einer unsachgemäßen Handhabung resultieren, wenn die Anweisungen nicht befolgt werden. auch an Stromschlagfällen.

Kundenname
<br>
<u>
</u>

Seriennummer. \_\_\_\_\_\_\_\_\_\_\_\_\_\_\_\_\_\_\_